## CANVAS PARENT ACCOUNTS

## What Is Canvas?

Canvas is a learning management system (LMS) that allows teachers to provide instructional support, class calendars, assignments and resources for students in a safe online environment. For traditional face to face classes, Canvas is an integral part of sharing classroom instruction.

## What Can Parents Do in Canvas?

Depending on the individual course set-up, parents will be able to

- Set notifications
- Preview and download some files
- View the dashboard
- View the modules page
- View the course syllabus
- View discussion prompts but not participate
- View the calendar
- View but not submit assignments

Please note that Infinite Campus is Paulding County School District's official grade book. The grade feature is reflective of only the work submitted in Canvas; therefore, the grades displayed in the Canvas gradebook are not the actual grades for a course. Check your Infinite Campus Parent Portal Account for up to date course grades.

## **How will Parents Access Canvas?**

- ❖ The link to the Canvas login is located at <a href="www.paulding.k12.ga.us/canvas">www.paulding.k12.ga.us/canvas</a>. Please remember to bookmark the Canvas login website for future quick and easy access.
- Click on the link "Parent of a Canvas User? Click Here for an Account."
- Enter your information and your child's pairing code to begin observing your child.

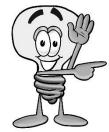

Visit <a href="http://www.paulding.k12.ga.us/Page/28792">http://www.paulding.k12.ga.us/Page/28792</a> for detailed directions on obtaining a pairing code and creating and using observer (parent) accounts.

If you are experiencing trouble with your login or password, please contact your child's teacher.